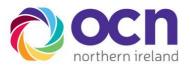

## **Essential Skills Reports**

- 1. Log into QuartzWeb
- 2. Click on 'Resources' then 'Reports'

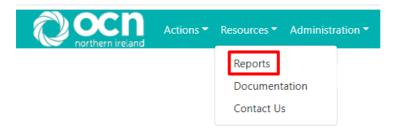

- 3. Select the 'Learner Assessment Date Report' or the 'ES Learner Assessment Achievement Report'
- 4. Select your parameters then click 'View Report'

## Learner Assessment Date Report

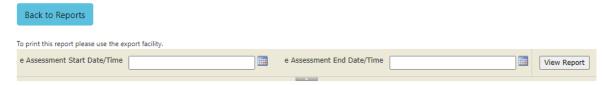

## **ES Learner Assessment Achievement Report**

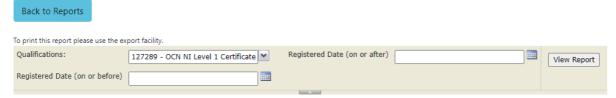

5. Select the format in which you wish for it to be downloaded. We recommend Excel as you are able to apply filters to this

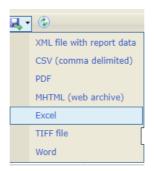